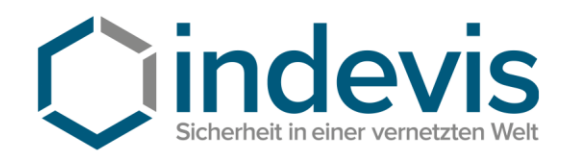

indevis GmbH · Koppstraße 14 · 81379 München

indevis IT-Consulting and Solutions GmbH

> Koppstraße 14 81379 München

Tel. +49 (89) 45 24 24 -200 Fax: +49 (89) 45 24 24 -199

> rsasupport@indevis.de www.indevis.de

## **indevis RSA: PIN-Vergabe über die Support-Website**

Befindet sich ein Token im sogenannten "**New-PIN-Mode**" (es ist keine PIN vergeben), kann vom User selbst eine PIN erstellt werden.

Besuchen Sie dafür die Supportwebsite: [https://www.rsasupport.de](https://www.rsasupport.de/) oder verwenden Sie Ihr **Firmenportal.** 

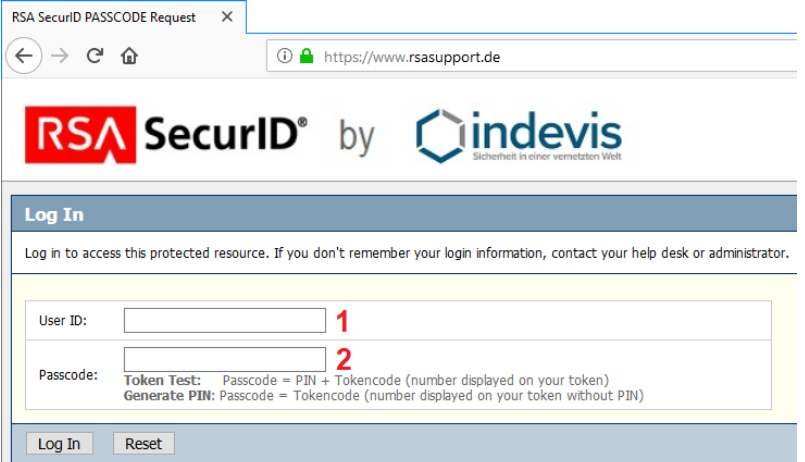

- 1: Tragen Sie Ihren Usernamen im Feld "User ID" ein (z. B. max.muster).
- **2:** Tragen Sie den aktuellen 6-stelligen Tokencode, der auf dem des Display Ihres Token angezeigt wird, ein. **Bestätigen Sie mit "Log In"!**

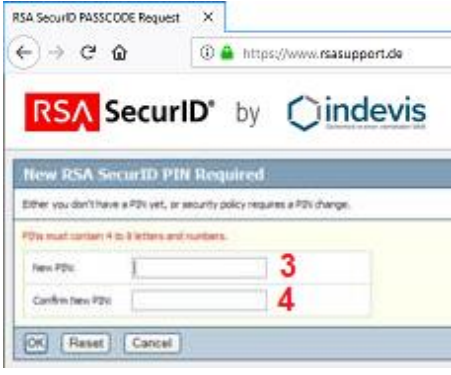

**3:** Tragen Sie die neue PIN ein. **4:** Wiederholen Sie die PIN. **Bestätigen Sie mit "OK"!** 

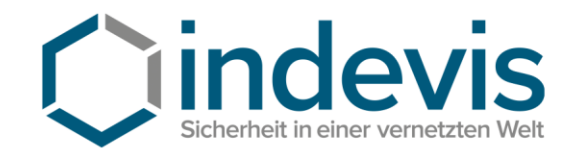

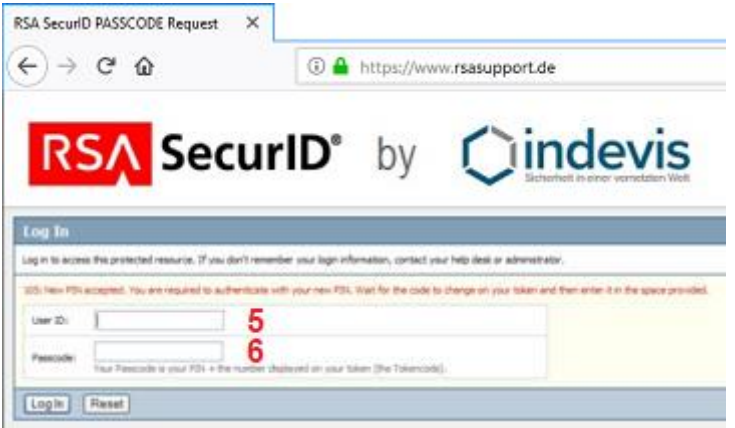

5: Tragen Sie, sofern er nicht bereits im Feld "User-ID" steht, Ihren Benutzernamen ein.

**6:** Geben Sie den Passcode ein (PIN + Neuer Tokencode).

**Bestätigen Sie mit "Log In"!** 

Jetzt sollte die Seite die Bestätigung laden, dass Sie sich eine neue PIN erteilt haben.

**Bei Problemen mit der PIN-Vergabe stehen wir Ihnen natürlich gerne unter unserer Hotline: Tel +49 (89) 45 24 24–200 zur Verfügung.**